# **PROCESSAMENTO DE IMAGENS DE SATÉLITES DISPONÍVEIS NA INTERNET COM O QUANTUMGIS PARA BASES CARTOGRÁFICAS DE PEQUENOS MUNICÍPIOS**

DANIEL DE AGUIAR MAIA GOMES<sup>1</sup> DANIEL CARNEIRO DA SILVA<sup>2</sup> ANDRÉA FLÁVIA TENÓRIO CARNEIRO<sup>3</sup>

Universidade Federal de Pernambuco Departamento de Engenharia Cartográfica [danielmaiagomes@yahoo.com.br](mailto:danielmaiagomes@yahoo.com.br1)<sup>1</sup>, [danielcs@ufpe.br](mailto:danielcs@ufpe.br2)<sup>2</sup>

**RESUMO** - Uma forma de suprir a falta generalizada de bases cartográficas nos pequenos e médios municípios brasileiros que tem sido utilizada como uma solução paliativa, apesar de restrições de direitos autorais, são imagens de satélites de sites como o Google Earth, Yahoo Satellite ou Bing. Esta solução não é tecnicamente a mais adequada porque nem sempre estão disponíveis imagens de alta resolução e atualizadas; não são conhecidos os parâmetros de projeção cartográfica; a área possível de visualização em escala grande na tela é pequena e ainda pode ocorrer incidência de nuvens e sombras nas áreas de interesse. Alguns destes problemas podem ser resolvidos com certo trabalho manual na montagem de mosaicos usando *softwares* livres. Este artigo exemplifica duas situações onde o *software* livre QuantumGIS foi aplicado e serviu bem como uma solução para construção de uma base cartográfica de municípios de pequeno porte3.

**ABSTRACT** - As a way to address the widespread lack of cartographic databases in small and medium municipalities in Brazil, is the use of free satellite imagery such as Google Earth, Bing or Yahoo Satellite, although there are copyright restrictions. This solution is not the most suitable because they are not always available in high resolution pictures and updated; the cartographic projection parameters are unknown; the possible viewing area in large-scale screen is small and incidence of clouds and shadows areas of interest may occur. Some of these problems can be solved with some manual labor in assembling mosaics using free software. This article illustrates two situations where the QuantumGIS free software was applied and served well for building a cartographic base for small municipalities

## **1 INTRODUÇÃO**

Em todo o Brasil falta cartografia atualizada principalmente em grandes escalas que possa ser utilizada pelos municípios para fins cadastrais de suas áreas urbanas. A situação é mais grave para os municípios pequenos que não dispõem de recursos para investimento em bases cartográficas de alta precisão com topografia ou fotogrametria, necessárias para medições precisas de limites de imóveis e justa cobrança de impostos, que é a aplicação mais comum da cartografia. De modo similar a solução que se tem divulgado de uso de imagens de satélites de alta resolução também enfrenta dificuldades de aplicação, seja também pelo custo de aquisição e softwares de processamento, como pela limitação da resolução que apenas permite cartografia em escala 1:5000, ou menor, adequada apenas para plantas de controle de quadras e não para a medição das áreas de benfeitorias. Porém mesmo havendo restrições quanto a essas imagens elas podem ser utilizadas como uma solução paliativa de baixo custo, com o acesso às imagens de satélites de sites como o Google Earth, Yahoo Satellite ou Bing.

Outros problemas que ocorrem com essas imagens são os seguintes: nem sempre estão disponíveis imagens de alta resolução e atualizadas da área de interesse; não são conhecidos os parâmetros distorções das imagens nem da projeção cartográfica; a área possível de visualização em escala grande na tela depende de zoom e é pequena; pode haver incidência de nuvens e sombras; e o principal é que as imagens tem direitos autorais que não estão bem claros quando à permissão por uso de entidades públicas, como as prefeituras.

Em função das necessidades de mapeamento atualizado de baixo custo este trabalho apresenta e discute a metodologia que usa software livre para montagem de mosaico com uso de imagens de alta resolução disponíveis na

internet. Foi utilizado o *software* livre QuantumGIS em dois exemplos: um mostra a remoção de cerca de 10% de nuvens de uma imagem adquirida de acervo do satélite Worldview-2, resolução de 0,50m, cobrindo a área rural do município de Itaquitinga-PE; o outro detalha o processo de mosaicagem para montagem de uma base cartográfica para controle de quadras da área urbana do município de Condado, Pernambuco. É feita uma exposição da metodologia utilizada e os passos seguidos para realização deste trabalho, incluindo os processos realizados com os programas QuantumGIS e MATLAB. Também são discutidos os resultados dos mosaicos produzidos.

## **2. MONTAGEM DE MOSAICOS**

Um mosaico de fotografias ou de imagens de satélites é um agrupamento de imagens. O processo é usado quando a área a ser imageada é maior que a imagem fornecida por uma única cena, de tal forma que duas ou mais imagens são unidas para recompor totalmente a área.

Outro uso do mosaico é a substituição de subáreas com nuvens, dentro de uma área maior, com recortes de imagens limpas, como sugerido por Silva e Dalmolin (2002).

O mosaico pode ser preparado com diferentes graus de acuracidade. A nomenclatura original vem da época da fotogrametria analógica, em que as distorções das fotografias devido ao relevo e às inclinações eram os fatores que mais interferiam na qualidade final e quando os recursos melhores disponíveis eram o de retificação. As definições a seguir são baseadas em Junior (2002), Hasegawa e Junior (2004) e Andrade (1998) e estão atualizadas para a metodologia mais moderna que dispõe de imagens ortorretificadas e portanto pode obter mosaicos com alta acuracidade.

#### **2.1. Mosaico Controlado**

Neste tipo de mosaico, as técnicas para a sua construção faz uso de pontos de controle medidos em cartas topográficas com precisão adequada, ou o melhor, com pontos medidos em campo. Todas as fotografias devem estar verticalizadas, ou normalizadas (com correção das inclinações e uniformização de altitude), ou ainda, ortorretificadas. Um arranjo de pontos de controle é preparado para a mesma escala como as imagens retificadas. É o mais acurado dos três métodos.

#### **2.2. Mosaico Semi-Controlado**

Neste caso, apenas um dos dois fatores observados no mosaico controlado é aplicado: ou as fotografias utilizadas são normalizadas (ou ortorretificadas) ou se faz o uso dos pontos de controle.

### **2.3. Mosaico Não-Controlado**

Neste caso, não se faz uso de nenhum tipo de controle. É obtido a partir da justaposição de fotografias recortadas e combinadas pelos detalhes. Oferece um bom quadro do terreno, porém não é adequado para extração de medidas, por exemplo.

## **2.4 Georreferenciamento e montagem do mosaico**

Os mosaicos de fotografias analógicos eram montados com um misto de técnica e arte que exigiam habilidades especiais do cartógrafo. Hoje os mosaicos de imagens digitais podem ser obtidos facilmente com programas livres, como os que acompanham as câmeras digitais, como o PhotoStitch da Canon (http://canon-utilitiesphotostitch.software.informer.com/), ou o Hugin (http://hugin.sourceforge.net/download/), destinados primariamente à montagem de panoramas mas que podem ser usados para blocos pequenos de terrenos planos. Para as imagens de satélites, nos programas proprietários mais conhecidos do mercado assim como para os fotogrametria, existem os módulos para os mosaicos, com recursos sofisticados de escolha e definição da linha de emenda e balanceamento de cores entre imagens vizinhas. Mais detalhes sobre a montagem de mosaicos digitais podem ser encontrados em Junior (2002), Hasegawa e Junior (2004) e Wolf e Dewitt (2000).

Neste trabalho foi utilizado o QuantumGIS (ou QGIS) que é um software gratuito de sistemas de informações geográfica (SIG), cujos detalhes de instalação, versões disponíveis, características e tutoriais estão disponíveis no site http://qgisbrasil.wordpress.com/. Um manual em português também está disponível (Santos, 2014). Neste software, foram realizadas todas as operações para a composição do mosaico, desde a aquisição das imagens dos sites, georreferenciamento de cada recorte e finalmente a mosaicagem. Também foi utilizado o Matlab para uniformização de cores entre imagens tomadas em épocas diferentes e por sensores diferentes. Todos os detalhes serão descritos nas próximas seções.

Para a montagem do mosaico digital é necessário que cada imagem ou segmento de imagem esteja georreferenciado a um mesmo sistema de coordenadas. Este processo inicia-se com a obtenção das coordenadas no sistema de referência escolhido de pontos da imagem a ser georreferenciada, chamados pontos de controle, que pode ser em um mapa com escala adequada ou medidos em campo com GPS. Os pontos de controle devem ser facilmente

identificáveis na imagem tais como esquinas de ruas e prédios, interseções de estradas, pontos geodésicos, etc, e são marcados e relacionados com as coordenadas previamente definidas, usando as funções próprias do software para a tarefa de georreferenciamento. Após à atribuição de coordenadas é feito um cálculo de transformação, e é mostrado pelo software alguns indicadores estatísticos para avaliação da precisão que se forem considerados adequados a reamostragem da imagem é realizada com as novas coordenadas para toda a imagem. Então se diz que a mesma está georreferenciada, ou, conforme alguns *softwares* e artigos está "registrada".

## **3. METODOLOGIA**

Foram montados dois mosaicos, com finalidades e métodos semelhantes, mas um visando remover nuvens e sombras de uma imagem de satélite adquirida de acervo e outro que foi totalmente montado. Nos dois casos foram utilizadas imagens disponíveis na internet e o software QuantumGis para os principais processamentos.

## **3.1. Exemplo de Itaquitinga, PE.**

Neste exemplo a necessidade inicial é de obter uma base cartográfica para a toda a área do município de Itaquitinga-PE, que se localiza na Mata Norte do Estado de Pernambuco. Com o apoio de projeto extensão do Lacad (Laboratório de Cadastro) da UFPE foi definida a aquisição de uma imagem nova e programada de satélite da área, mas como ela situa-se em zona de alta nebulosidade a previsão dada pelo fornecedor foi cerca de 12 meses e assim ficava fora do período do projeto citado.

A opção foi então adquirir uma imagem de acervo de 10/03/2010. A Figura 1 mostra a imagem bruta adquirida de acervo do satélite Worldview-2, resolução de 0,50m, cobrindo a área do município de Itaquitinga-PE. A imagem adquirida apresenta nuvens e sombras em áreas de interesse e o objetivo da mosaicagem seria sobrepor às áreas cobertas com nuvens (em branco) e suas sombras (em escuro) outras imagens nítidas disponíveis gratuitamente na internet.

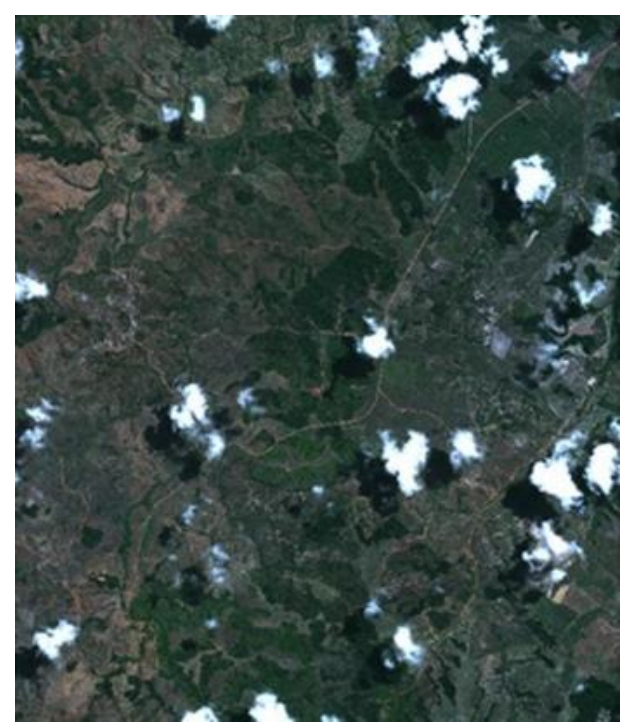

Figura 1 – Imagem bruta do acervo do satélite Worldview-2.

A primeira etapa, portanto, seria procurar em sites como Google Earth, Yahoo Satellite, BING, etc., imagens nítidas das áreas cobertas por nuvens e suas sombras nesta imagem. Com dificuldade foi encontrada uma imagem no site da Google Earth que, embora cobrisse apenas 70% da área da imagem Worldview, foi utilizada para retiradas de recortes dos trechos com nuvens e montagem de mosaico no QuantumGIS. O QuantumGIS permite a aquisição de mapas pela internet pela aba Complementos na opção >OpenLayersplugin, com as três opções de mapas: Google Earth, Yahoo Satellite e Bing, de onde se acessa o site e onde se escolhe a região desejada.

A segunda etapa do processo é então demarcar as áreas da imagem que devem ser substituidas. Para este caso

*D.A. M.Gomes,D. C. da Silva, A. F. T Carneiro*

foram tomadas 41 imagens para sobreposição. Essas imagens foram tiradas do Google Earth das regiões correspondentes àquelas com nuvens na imagem do Worldview-2. No entanto, como só havia uma imagem disponível para conseguir recortes livres de nuvens ou sombras, em algumas regiões as duas imagens possuíam nuvem coincidentes, como o círculo vermelho demonstra na Figura 2.

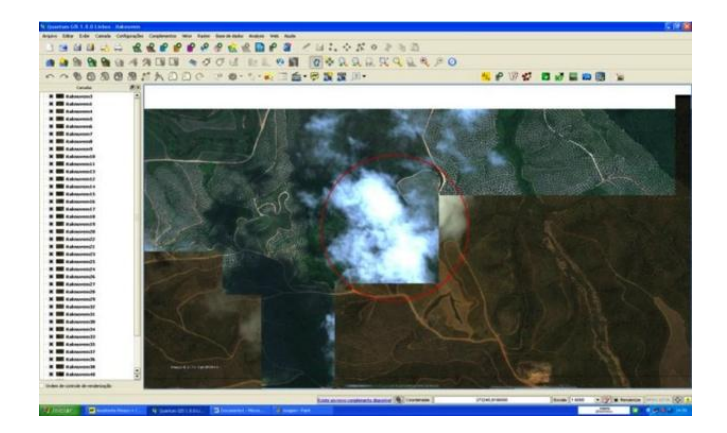

Figura 2 – O círculo vermelho identifica uma área de nuvens coincidentes nas duas imagens.

Para o georreferenciamento dos recortes é utilizada a ferramenta "salvar tela como imagem", cuja área visualizada vai depender da escala escolhida (1:2000 ou 1:5000). Porém os recortes feitos, apesar de já estarem georreferenciados no sistema de referência do site Google Earth, não coincidiam com o georreferenciamento da imagem base ao serem superpostos (Figura 3), o que já era esperado por serem imagens de origens diferentes. A solução foi gerreferenciá-los com base em pontos bem identificados (cantos de cercas, etc), mas descobriu-se um *bug* do software: para esta operação a imagem a ser trabalhada não pode ter um georrefenciamento anterior, sendo então necessário apagar essa informação, usando o artifício de salvar a imagem em outro formato qualquer. Após refeitos os georreferenciamentos no próprio QuantumGIS, os recortes foram colocados em uma camada de informação e em seguida é feita a composição do mosaico.

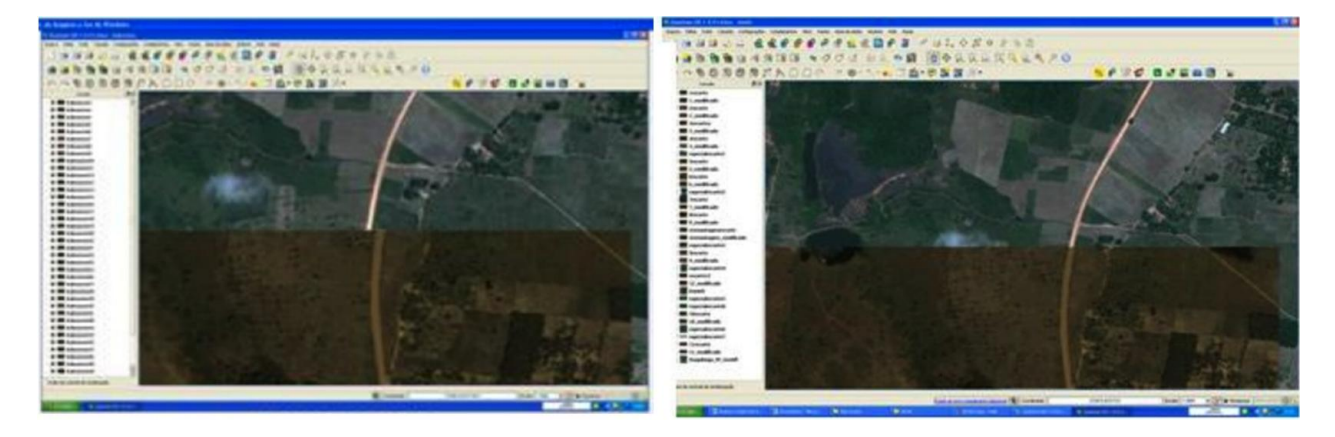

Figura 3 – Descontinuidade de uma estrada devido a diferenças entre sistemas de referência das duas imagens (esquerda) e a mesma região após o georreferenciamento no QuantumGIS (direita).

Devido ao problema de georreferenciamento foi necessário processar separadamente de cada segmento de imagem e com área maior (para ter pontos de controle nítidos). Assim, o número de imagens foi reduzido para 12. O resultado do georreferenciamento dos recortes pode ser observado na Figura 4.

*V Simpósio Brasileiro de Ciências Geodésicas e Tecnologias da Geoinformação Recife - PE, 12- 14 de Nov de 2014*

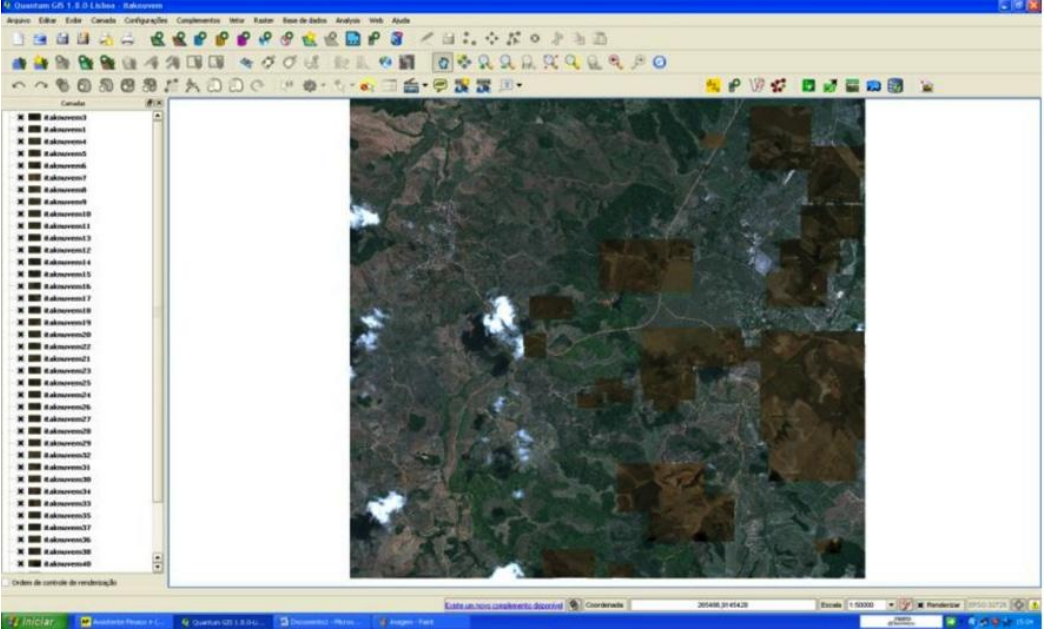

Figura 4 – Resultado do georreferenciamento dos recortes.

Com o novo georreferenciamento as feições geométricas coincidiram bem, mas ficaram muito nítidas as diferenças de tonalidades entre os retângulos dos recortes e a imagem base, devido a diversos fatores: diferenças entre os sensores; diferenças entre as épocas de aquisição e estações do ano; condições de iluminação e alterações de uso do solo. Portanto, estas diferenças de tonalidades não podem ser controladas e sempre irão ocorrer na montagem deste tipo de mosaico.

Para uniformizar as diferenças de tons no mosaico cada recorte foi corrigido separadamente e montado novamente, com o método desenvolvido por Silva e Candeias (2012) cujo resultado é mostrado na Figura 5.

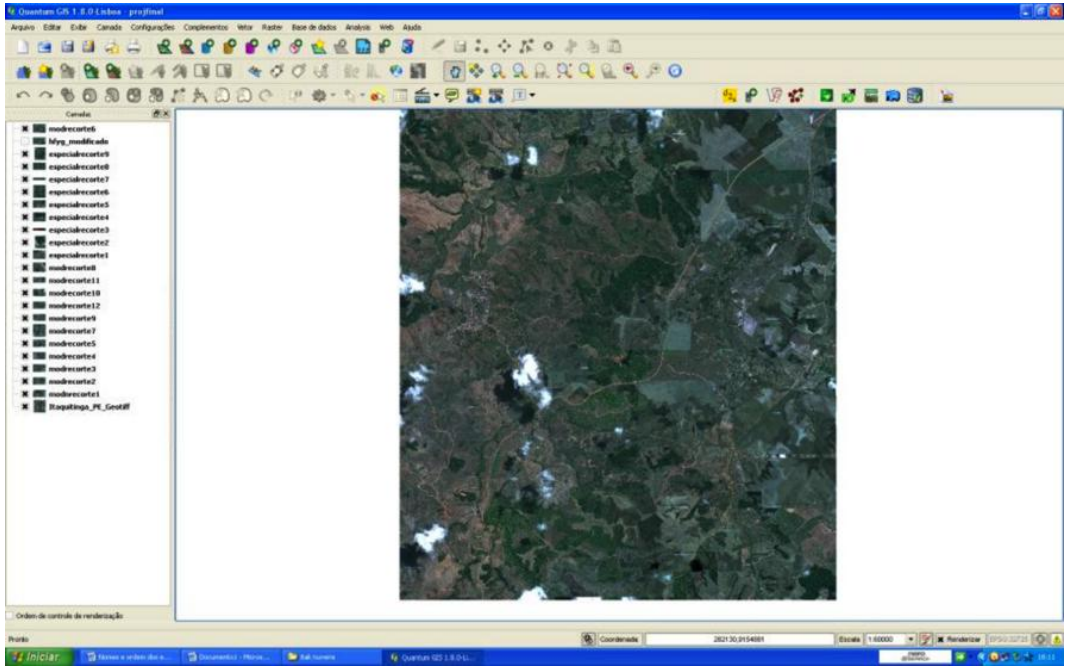

Figura 5 – Resultado do mosaico com a harmonização das cores.

*D.A. M.Gomes,D. C. da Silva, A. F. T Carneiro*

## **3.2. Exemplo de mosaico da zona urbana de Condado, PE.**

Neste segundo exemplo o objetivo foi obter uma base cartográfica com escala adequada a uma planta para o controle das quadras da área urbana da cidade de Condado, também na Mata Norte de PE, visto que já existia os levantamentos detalhados das quadras por topografia.

Neste caso foi realizada uma pesquisa nos sites de mapas e encontrada uma imagem de alta resolução da área urbana de Condado livre de nuvens, no site do BING. Com as ferramentas do QuatumGIS foram retirados 19 recortes da imagem, na escala 1:2000 e montado um mosaico. Neste caso todos os recortes têm georreferenciamento de mesma origem e o mosaico pode ser gerado automaticamente, também usando as funções do QuatumGIS.

Para uma boa representação dos limites de lotes e edificações é aconselhável um mapa com a escala de 1:2.000, o que foi possível conseguir com a imagem disponível e com adequada nitidez.

No caso dessas imagens em cada recorte aparece a tarja "BING" devido aos evidentes direitos autorais, para os quais é preciso uma definição mais clara quanto às permissões ou restrições de uso para uma montagem de mosaico como o elaborado neste trabalho e para sua utilização pela prefeitura. A Figura 6 mostra o mosaico final georreferenciado obtido com o QuantumGIS.

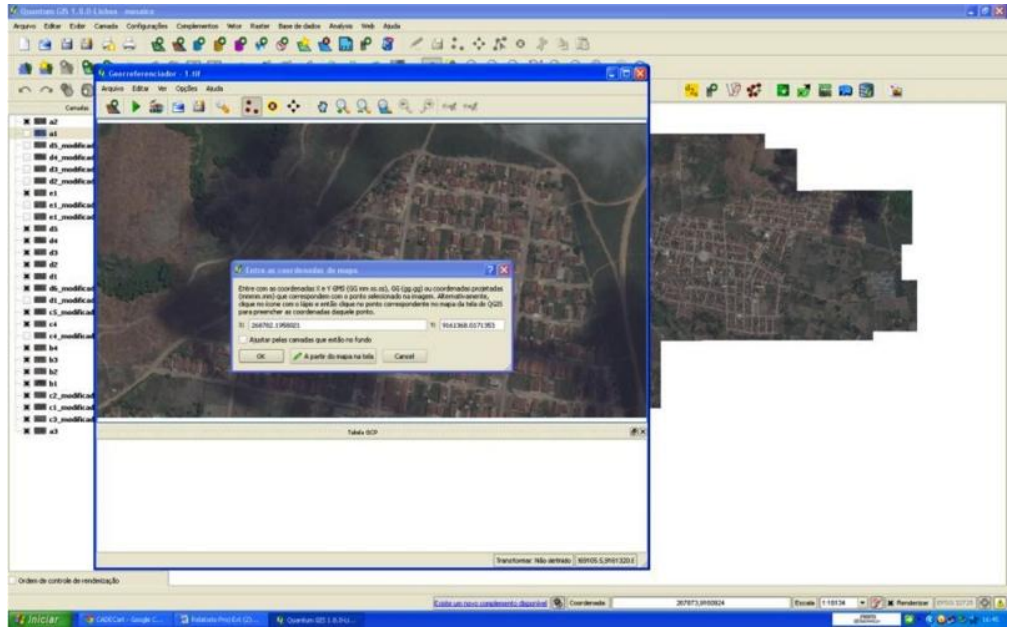

Figura 6 – Georreferenciamento na construção do mosaico da área urbana de Condado, PE.

## **4. CONCLUSÕES**

Com o uso do *software* livre QuantumGIS, das imagens disponibilizadas nos sites de mapas e com procedimentos básicos de georreferenciamento é posivel minimizar as manchas de nuvens e sombras em imagens de alta resolução e até obter mosaicos com resolução suficiente para fins de controle cadastral em cidades pequenas ou médias que não disponham de uma base cartográfica.

Neste trabalho foi mostrado com dois exemplos que é possível utilizar as imagens disponíveis para eliminar nuvens e suas sombras de pequenas áreas de uma outra imagem e para montar um mosaico completo de uma área urbana em escala 1:2000 com boa nitidez, usando para o processamento principal o software livre QuantumGIS.

Quando o mosaico usa imagens de sensores diferentes e de datas de aquisição também diferentes ocorrem diferenças significativas de tonalidades que necessitam de harmonização entre elas. Este procedimento foi realizado com método desenvolvido em Matlab portanto é necessário que seja implementado também em software livre para que toda montagem de mosaicos fique ao alcance de pequenas prefeituras.

A disponibilização de imagens de alta resolução na internet gratuitas para fins de consultas de localização e navegação é bastante ampla e está sendo usada por entidades públicas e privadas como forma de suprir a falta generalizada de cartografia atualizada em grande escala por todo o Brasil, faltando no entanto uma definição mais clara quanto às restrições e permissões referentes aos direitos autorais para o geração de produtos cartográficos, como mosaicos, a partir dessas imagens.

## **AGRADECIMENTOS**

Os autores agradecem ao Ministério de Educação pelos recursos repassados ao Projeto de Extensão: Capacitação e aplicação de princípios da Portaria 511/MCidades em municípios de pequeno porte; Edital PROEXT 2013.

## **REFERÊNCIAS**

ANDRADE, J. B. **Fotogrametria**. Curitiba, Universidade Federal do Paraná, 1998.

HASEGAWA, J. K; JUNIOR, E. R. A. Mosaico com Imagens Digitais. **Boletim de Ciências Geodésicas**. v. 10, n. 1, p. 31-50, 2004.

JUNIOR, Elias Ribeiro. **Mosaicagem de Imagens Digitais.** Dissertação de Mestrado. UNESP Presidente Prudente. 2002.

SANTOS, J. **Manual do Técnico para Utilização do SIG QGIS 2.2.** Disponível em: http://www.processamentodigital.com.br/wpcontent/uploads/2014/06/20140602\_QGIS\_Manual\_Tecnico\_Instalacao.pdf/. Acesso em maio de 2014.

SILVA, D. C.; DALMOLIN, Q. Mapeamento Incremental: Solução Teórica para Fotogrametria em Áreas Nubladas. **Boletim de Ciências Geodésicas**, Curitiba, v. 8, n. 2, p. 55-66, 2002.

SILVA, D.C; CANDEIAS, A.L.B. **Color Restoration of Aerial Photographs**. In: Special Applications of Photogrammetry. Intech. 136 p. 2012.

WOLF, P. R. e DEWITT, B. A. **Elements of Photogrammetry: With Applications in GIS***,* 3ed.U.S.A:, McGraw-Hill Book Company, 2000, 607p.